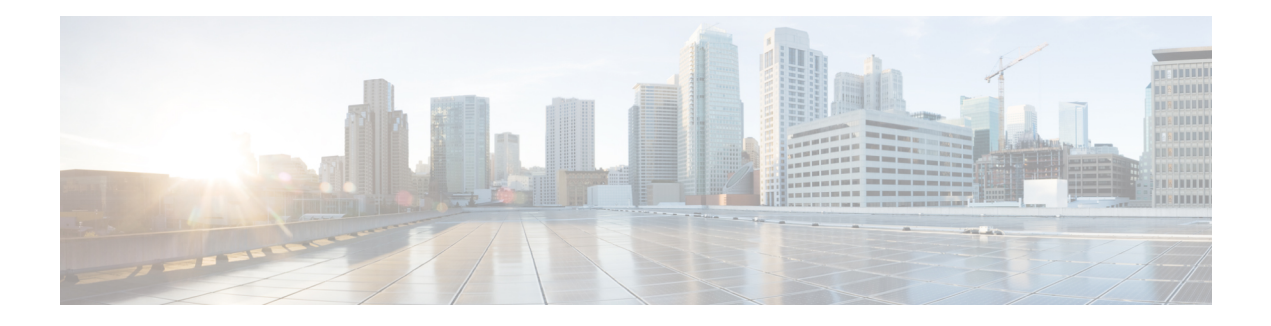

# **DMVPN Event Tracing**

The DMVPN Event Tracing feature provides a trace facility for troubleshooting Cisco IOS Dynamic Multipoint VPN (DMVPN). Thisfeature enables you to monitor DMVPN events, errors, and exceptions. During runtime, the event trace mechanism logs trace information in a buffer space. A display mechanism extracts and decodes the debug data.

You can use the DMVPN Event Tracing feature to analyze the cause of a device failure. When you configure the DMVPN Event Tracing feature, the router logs messages from specific DMVPN subsystem components into the device memory. You can view trace messages stored in the memory or save them to a file.

- Finding Feature [Information,](#page-0-0) on page 1
- [Information](#page-0-1) About DMVPN Event Tracing, on page 1
- How to [Configure](#page-1-0) DMVPN Event Tracing, on page 2
- [Configuration](#page-3-0) Examples for DMVPN Event Tracing, on page 4
- Additional [References,](#page-3-1) on page 4
- Feature [Information](#page-4-0) for DMVPN Event Tracing, on page 5

# <span id="page-0-0"></span>**Finding Feature Information**

Your software release may not support all the features documented in this module. For the latest caveats and feature information, see Bug [Search](https://tools.cisco.com/bugsearch/search) Tool and the release notes for your platform and software release. To find information about the features documented in this module, and to see a list of the releases in which each feature is supported, see the feature information table.

Use Cisco Feature Navigator to find information about platform support and Cisco software image support. To access Cisco Feature Navigator, go to [www.cisco.com/go/cfn.](http://www.cisco.com/go/cfn) An account on Cisco.com is not required.

# <span id="page-0-1"></span>**Information About DMVPN Event Tracing**

## **Benefits of DMVPN Event Tracing**

- Displays debug information on the console during runtime.
- Avoids multiple debug calls, and hence improves device performance.
- Saves memory space.

## **DMVPN Event Tracing Options**

The DMVPN Event Tracing feature defines the event data type, provides functionalities to capture the event, and prints the events and the CLI extensions required to access and modify the log. The table below lists different options that can be monitored using the DMVPN Event Tracing feature.

#### **Table 1: DMVPN Event Trace Options**

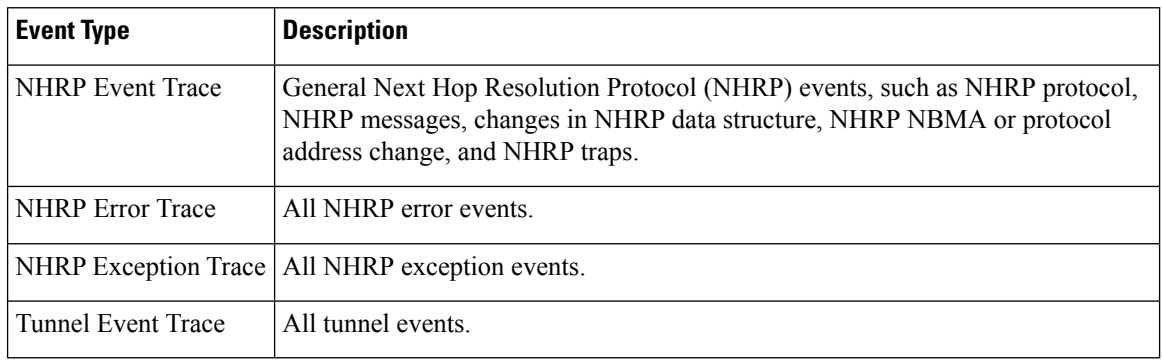

# <span id="page-1-0"></span>**How to Configure DMVPN Event Tracing**

You can configure the DMVPN Event Tracing feature in privileged EXEC mode or global configuration mode based on the desired parameters. See the *Cisco IOS Security Command Reference* for information on different parameters available in privileged EXEC mode or global configuration mode.

Perform one of the following tasks to configure the DMVPN Event Tracing feature:

## **Configuring DMVPN Event Tracing in Privileged EXEC Mode**

Perform this task to configure DMVPN event tracing in privileged EXEC mode.

#### **SUMMARY STEPS**

- **1. enable**
- **2. monitor event-trace dmvpn** {**nhrp** {**error** | **event** | **exception**} | **tunnel**} {**clear** | **continuous** [**cancel**] | **disable** | **enable** | **one-shot**} | **tunnel**}

#### **DETAILED STEPS**

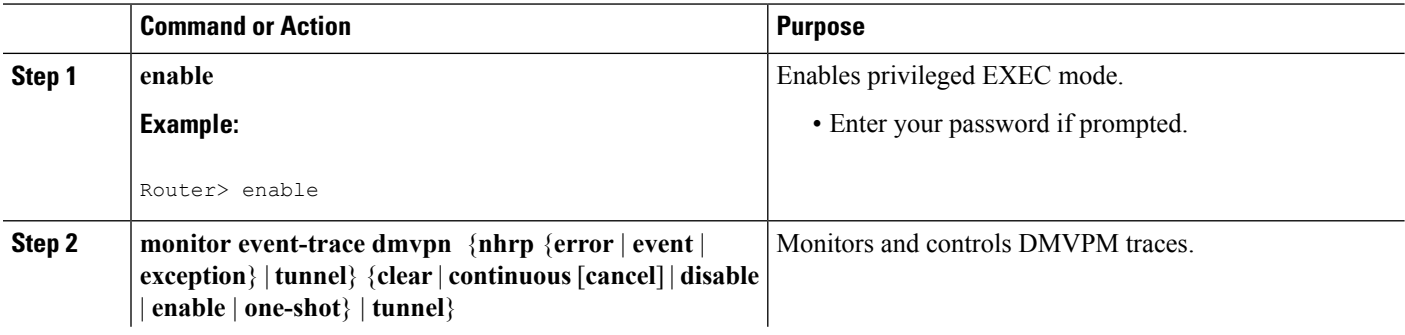

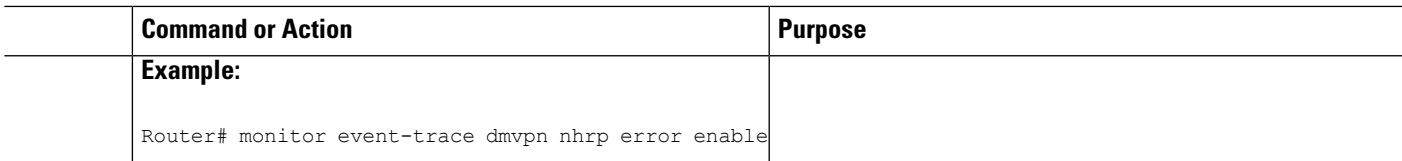

## **Configuring DMVPN Event Tracing in Global Configuration Mode**

Perform this task to configure DMVPN event tracing in global configuration mode.

#### **SUMMARY STEPS**

- **1. enable**
- **2. configure terminal**
- **3. monitor event-trace dmvpn** {**dump-file** *url* | {**nhrp** {**error** | **event** | **exception**} | **tunnel**} {**disable** | **dump-file** *url* | **enable** | **size** | **stacktrace** *value*}}
- **4. exit**

#### **DETAILED STEPS**

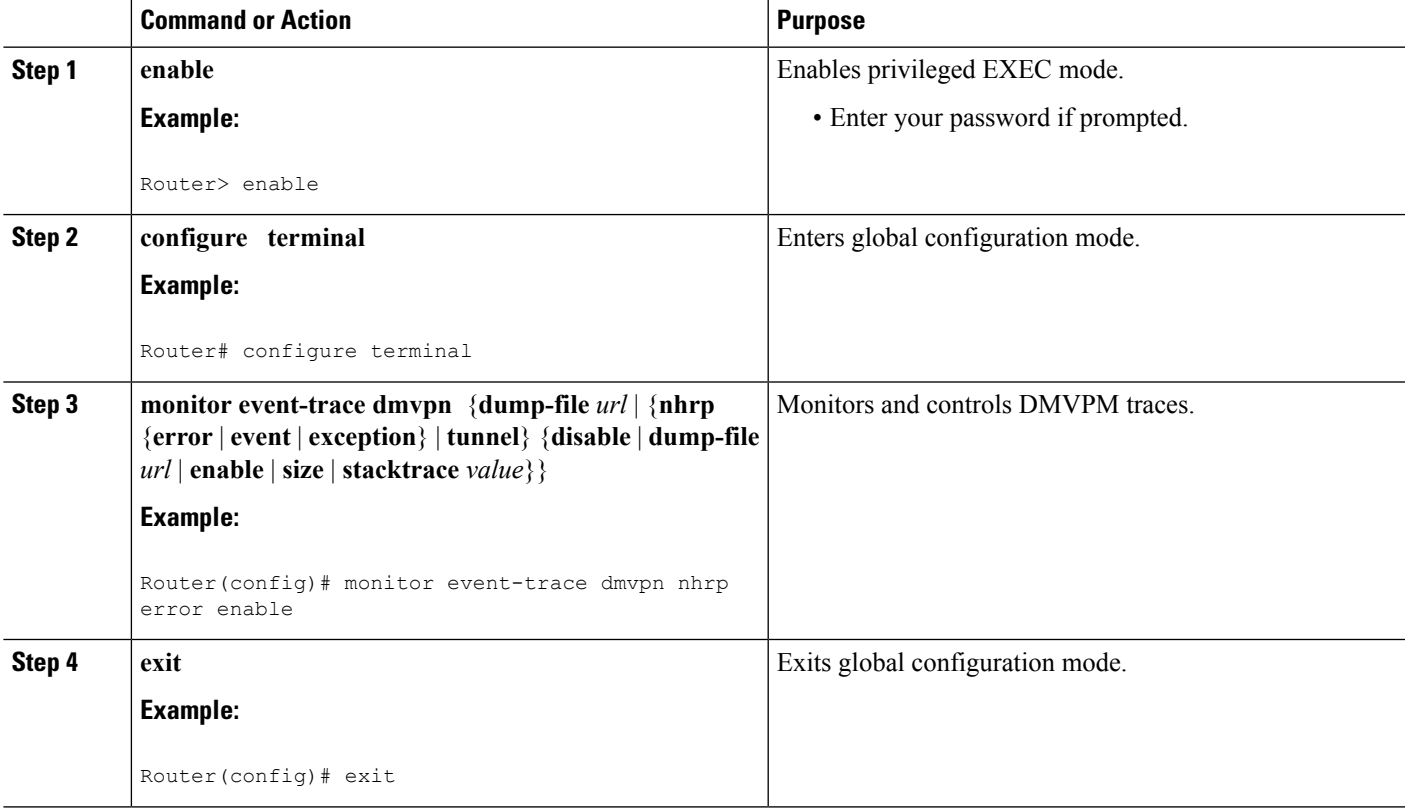

# <span id="page-3-0"></span>**Configuration Examples for DMVPN Event Tracing**

## **Example Configuring DMVPN Event Tracing in Privileged EXEC Mode**

The following example shows how to monitor NHRP error traces in privileged EXEC mode:

```
Router> enable
Router# monitor event-trace dmvpn nhrp error enable
```
### **Example Configuring DMVPN Event Tracing in Global Configuration Mode**

The following example shows how to monitor NHRP error traces in global configuration mode:

```
Router> enable
Router# configure terminal
Router(config)# monitor event-trace dmvpn nhrp error enable
```
## <span id="page-3-1"></span>**Additional References**

#### **Related Documents**

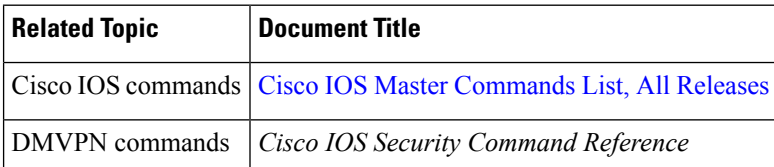

#### **Standards**

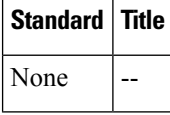

#### **MIBs**

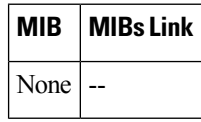

#### **RFCs**

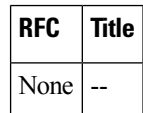

П

#### **Technical Assistance**

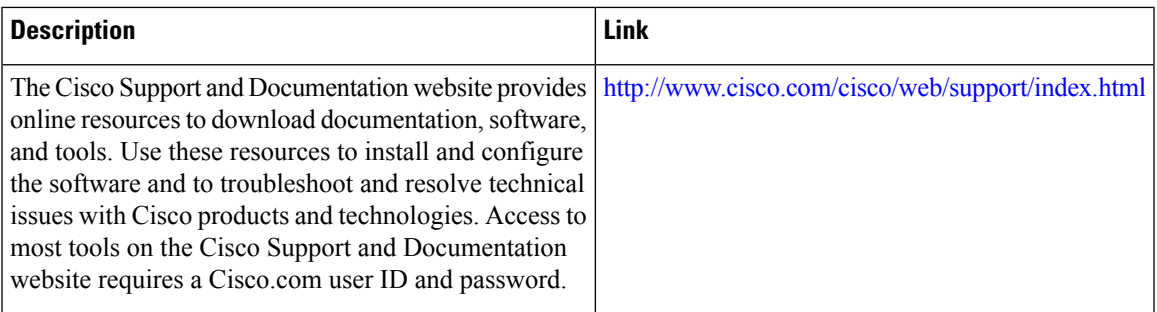

# <span id="page-4-0"></span>**Feature Information for DMVPN Event Tracing**

The following table provides release information about the feature or features described in this module. This table lists only the software release that introduced support for a given feature in a given software release train. Unless noted otherwise, subsequent releases of that software release train also support that feature.

Use Cisco Feature Navigator to find information about platform support and Cisco software image support. To access Cisco Feature Navigator, go to [www.cisco.com/go/cfn.](http://www.cisco.com/go/cfn) An account on Cisco.com is not required.

| <b>Feature Name</b>           | <b>Releases</b>              | <b>Feature Information</b>                                                                                                    |
|-------------------------------|------------------------------|----------------------------------------------------------------------------------------------------|
| <b>DMVPN</b> Event<br>Tracing | Cisco IOS XE<br>Release 3.9S | The DMVPN Event Tracing feature provides a trace facility for<br>troubleshooting Cisco IOS DMVPN. This feature enables you to<br>monitor DMVPN events, errors, and exceptions. During runtime,<br>the event trace mechanism logs trace information in a buffer space.<br>A display mechanism extracts and decodes the debug data.<br>The following commands were introduced or modified: monitor<br>event-trace dmvpn, show monitor event-trace dmvpn. |

**Table 2: Feature Information for DMVPN Event Tracing**

 $\mathbf I$ 

٦